# FMB202

Специальный Водонепроницаемый Трекер

Краткое Руководство v1.2

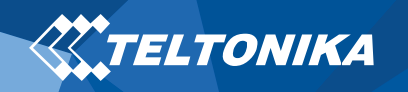

# Оглавление

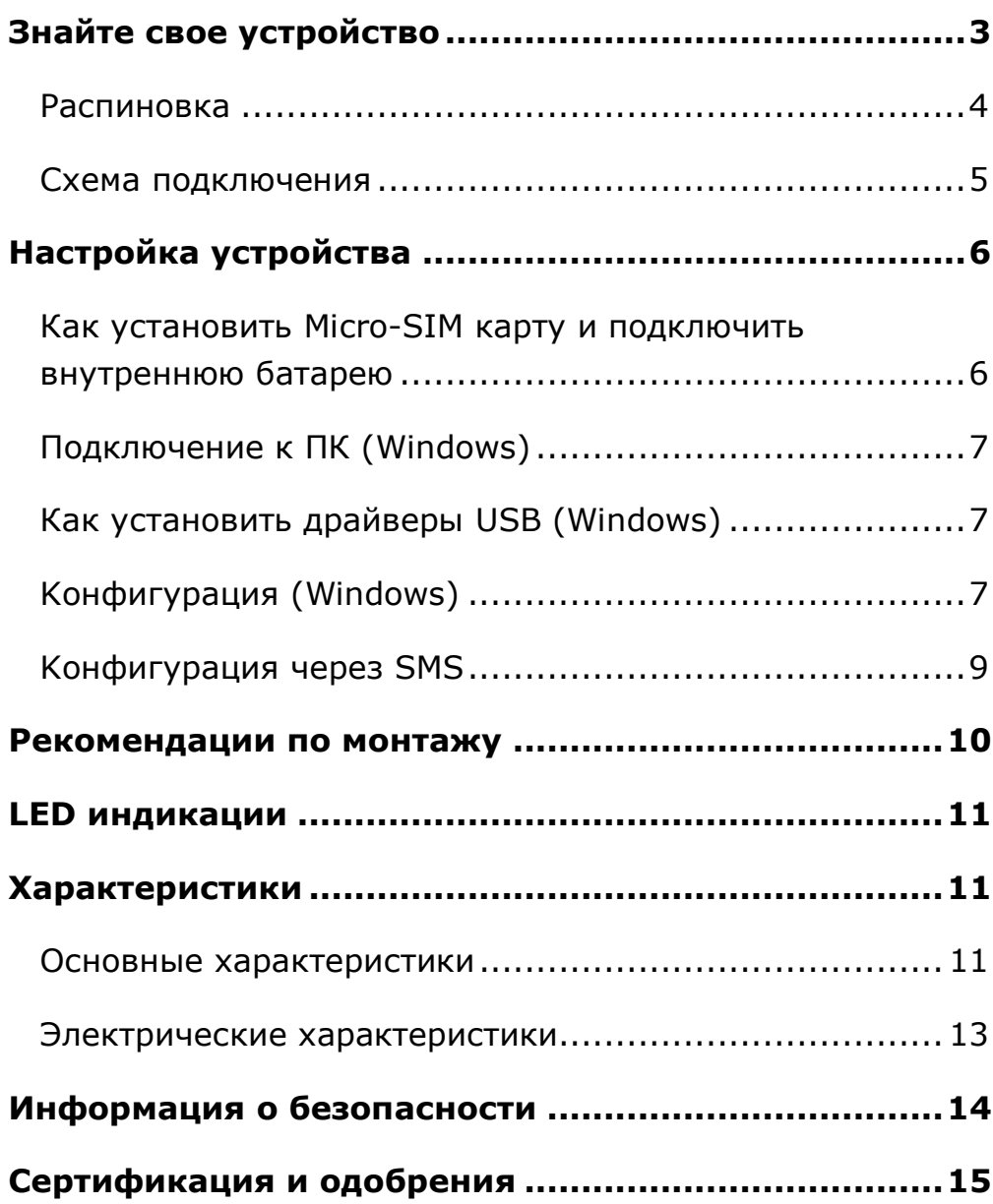

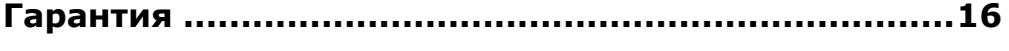

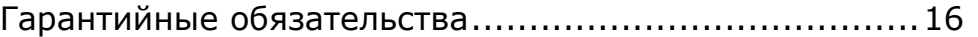

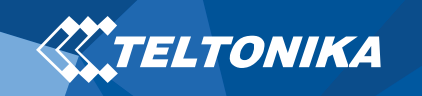

# <span id="page-2-0"></span>Знайте свое устройство

### Вид сверху

## Вид снизу (без крышки)

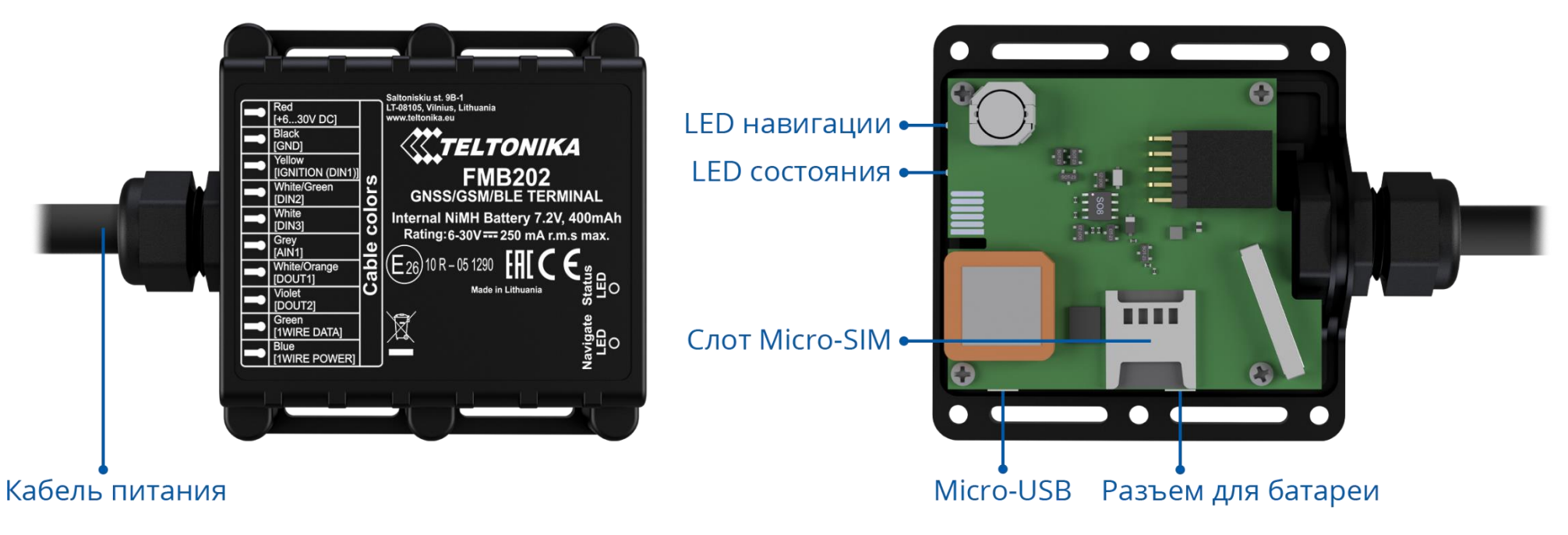

**Pисунок 1 FMB202 вид устройства**

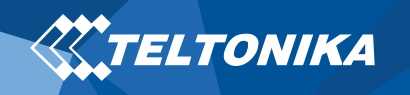

## <span id="page-3-0"></span>Распиновка

#### **Таблица 1 FMB202 распиновка**

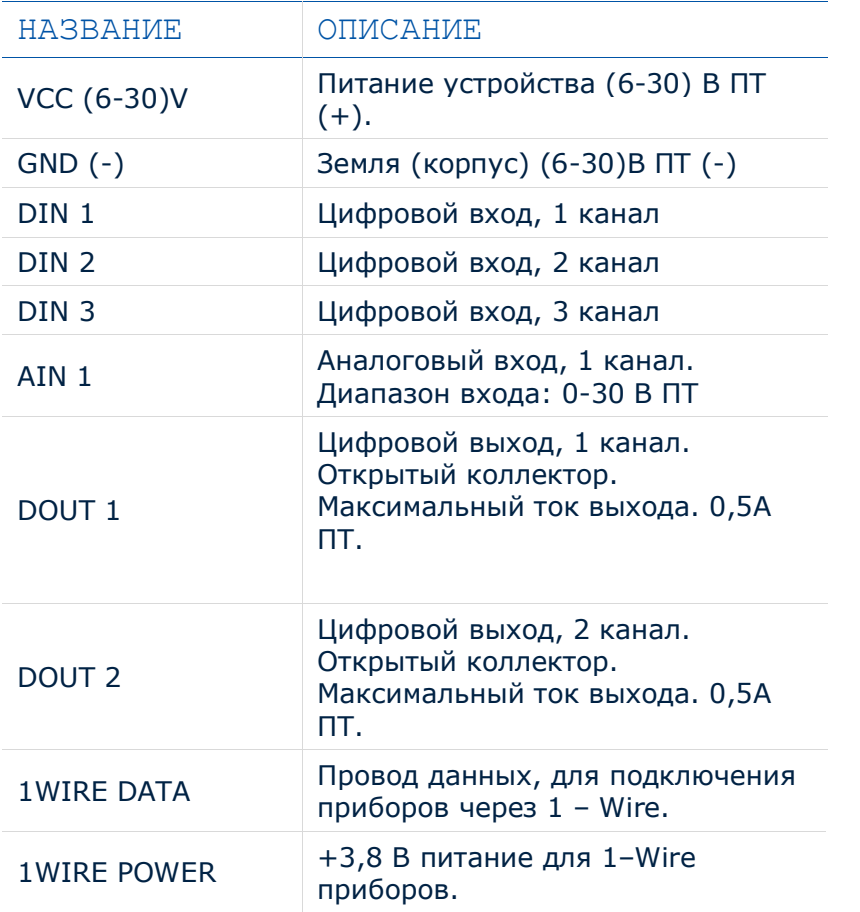

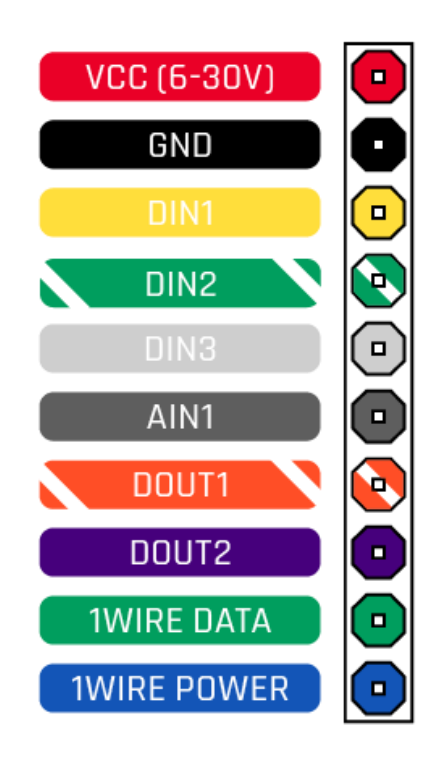

#### **Pисунок 2 провода прибора FMB202**

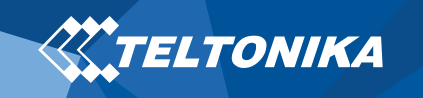

## <span id="page-4-0"></span>Схема подключения

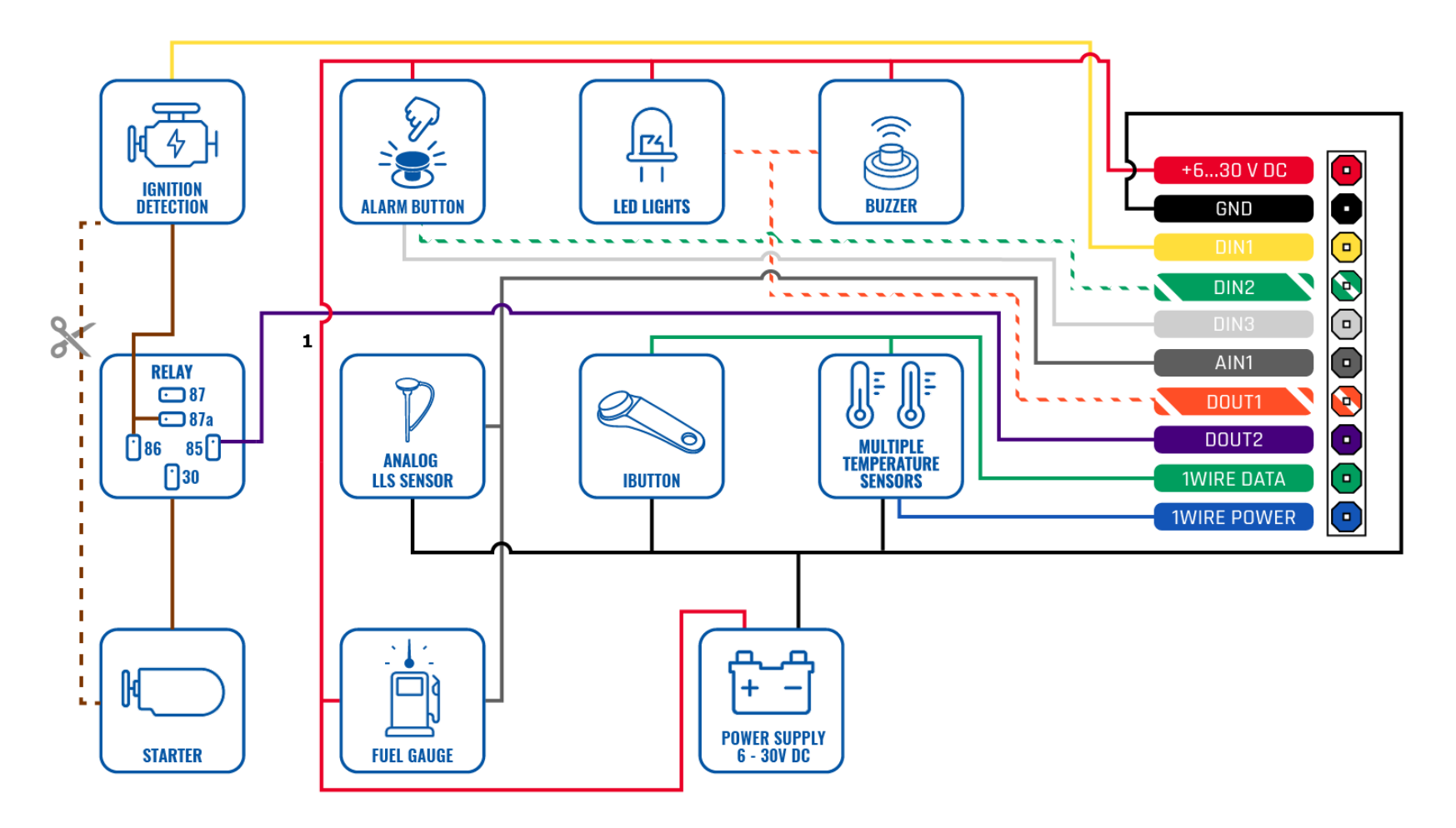

**Pисунок 3 FMB202 Схема подключения для прибора FMB202**

 $\overline{a}$ 

<sup>1</sup> Автомобильные реле

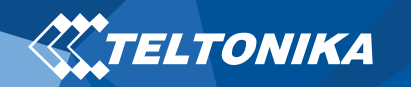

# <span id="page-5-0"></span>Настройка устройства

## <span id="page-5-1"></span>Как установить Micro-SIM карту и подключить внутреннюю батарею

- 1. **Открутите** 6 винтов которые находятся снизу прибора.
- 2. Снимите **крышку**.
- 3. Вставьте **Micro-SIM** карту с отключенным **запросом PIN-кода**, как показано на рисунке или прочитайте **[Wiki](https://wiki.teltonika.lt/index.php?title=FMB202_Security_info)**, как ввести PIN-код позже в **[Teltonika](https://wiki.teltonika.lt/view/Teltonika_Configurator)  [Configurator](https://wiki.teltonika.lt/view/Teltonika_Configurator)**. Убедитесь, что усеченный край микро-SIM-карты направлен вперед в слот.
- 4. Подключите внутреннюю **батарею** к устройству, как показано на рисунке.
- 5. После **настройки**, смотреть "**[Подключение](#page-6-0) к ПК [\(Windows\)](#page-6-0)**", прикрепите **крышку** устройства назад и **вкрутите** все винты.
- 6. Устройство готово к подключению.

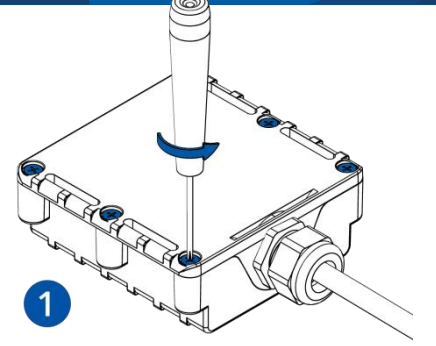

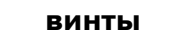

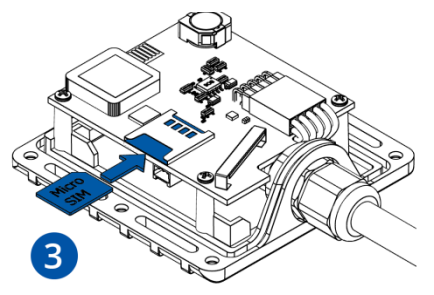

**Pисунок 6 Вставка Micro-SIM карты**  $\overline{5}$ 

**Pисунок 8 Прикрепление крышки**

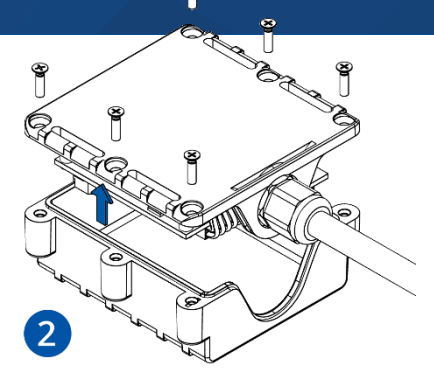

**Pисунок 4 Открутите Pисунок 5 Cнятие крышки**

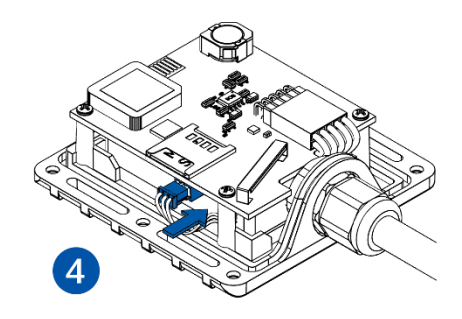

**Pисунок 7 подключение** 

**батареи**

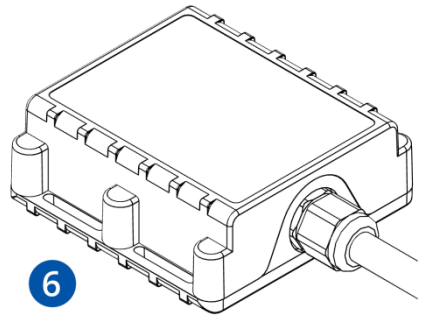

**Pисунок 9 Устройство** 

**готово**

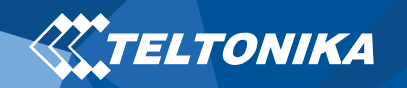

## <span id="page-6-0"></span>Подключение к ПК (Windows)

- 1. Включите питание FMB202 **с напряжением постоянного тока (6 – 30 В)** с помощью **кабеля питания**. LED должны мигать, смотреть"**LED [индикации](#page-10-0)**".
- 2. Подключите устройство к компьютеру с **помощью кабеля Micro-USB** или соединения **Bluetooth**:
	- Использование **кабеля Micro-USB**
		- ▬ Вам нужно будет установить USB-драйверы, см. "**[Как установить драйверы](#page-6-1) USB (Windows)**".
	- Использование **Bluetooth**
		- ▬ FMB202 Bluetooth включен по умолчанию. Включите **Bluetooth** на вашем ПК, затем выберите добавить **Bluetooth или другое устройство** > **Bluetooth**. Выберите устройство под названием – "**FMBxxx\_ последние\_7\_цифр\_imei**", без **LE** в конце. Введите пароль, по умолчанию **5555**, нажмите **Подключиться** и **Готово**.
- 3. Теперь вы готовы использовать устройство на своем компьютере.

# <span id="page-6-1"></span>Как установить драйверы USB (Windows)

- 1. Пожалуйста, скачайте драйверы COM-порта **[отсюда](https://teltonika-gps.com/downloads/en/fmb202/TeltonikaCOMDriver.zip)**.
- 2. Извлечь и запустить **TeltonikaCOMDriver.exe**.
- 3. Нажмите **Next** в окне установки драйвера.
- 4. В следующем окне нажмите кнопку **Install**

Программа установки продолжит установку драйвера, и в результате появится окно подтверждения. Нажмите **Finish** чтобы завершить настройку.

## <span id="page-6-2"></span>Kонфигурация (Windows)

По умолчанию в устройстве FMB202 будут фабричные настройки. Эти настройки должны быть изменены в соответствии с потребностями пользователя. Основная конфигурация может быть выполнена с помощью программного обеспечения **[Teltonika Configurator](https://wiki.teltonika.lt/view/Teltonika_Configurator)**. Вы можете скачать ее **[здесь](https://wiki.teltonika.lt/view/Teltonika_Configurator_versions)**. **Конфигуратор** работает на **ОС Microsoft Windows** и использует **MS .NET Framework**. Убедитесь, что установлена правильная версия.

#### **Таблица 2 MS Программные требования**

#### MS .NET ТРЕБОВАНИЯ

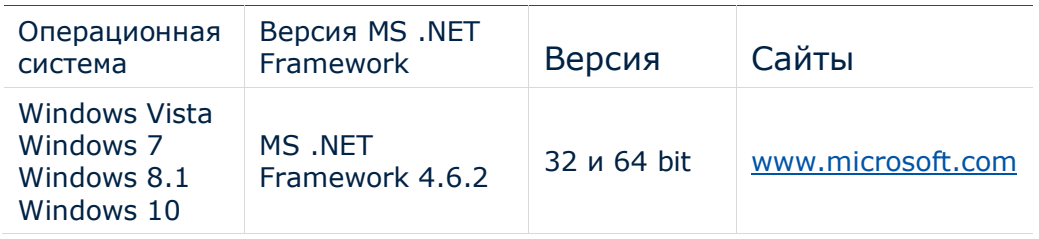

Cкачанный **конфигуратор** будет в сжатом архиве. Извлеките его и запустите **Configurator.exe**. После запуска язык программного обеспечения можно изменить, нажав на в правом нижнем углу (**Pисунок 10 [Выбор](#page-7-0)  [языка](#page-7-0)**).

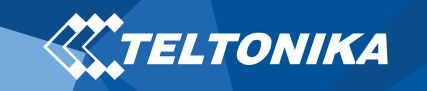

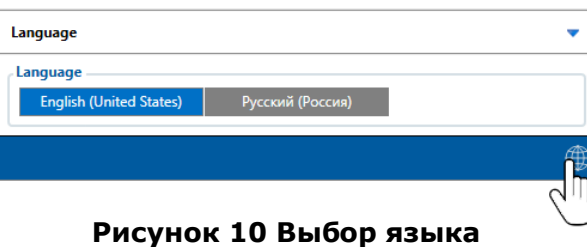

<span id="page-7-0"></span>Процесс настройки начинается с нажатия на подключенное устройство **(Pисунок 11 [Устройство подключено](#page-7-1)  [через USB](#page-7-1)).**

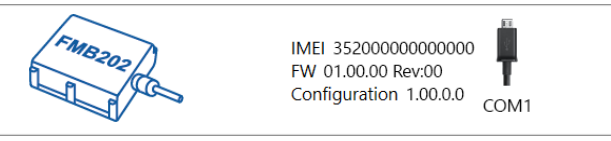

<span id="page-7-1"></span>**Pисунок 11 Устройство подключено через USB**

После подключения к конфигуратору появится **[окно](https://wiki.teltonika.lt/view/FMB202_Status_info)  [состояния](https://wiki.teltonika.lt/view/FMB202_Status_info)** (**Pисунок 12 [окно состояния](#page-7-2) конфигуратора**).

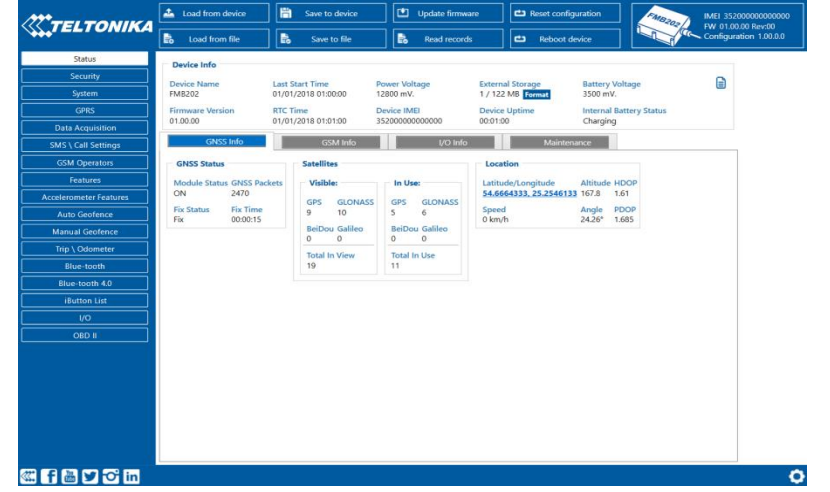

Различные вкладки **[окна состояния](https://wiki.teltonika.lt/view/FMB202_Status_info)** отображают информацию о **[GNSS,](https://wiki.teltonika.lt/view/FMB202_Status_info#GNSS_Info) [GSM,](https://wiki.teltonika.lt/view/FMB202_Status_info#GSM_Info) I [/ O,](https://wiki.teltonika.lt/view/FMB202_Status_info#I.2FO_Info) O[бслуживание](https://wiki.teltonika.lt/view/FMB202_Status_info#Maintenance)** и т. д. FMB202 имеет один профиль пользователя, который вы можете редактировать, его можно загрузить и сохранить на устройстве. После любой модификации конфигурации изменения необходимо сохранить на устройстве с помощью кнопки **Сохранить на устройство**. Основные кнопки предлагают следующие функции:

- 1. **Загрузить из устройства** При подключении, конфигурация загружается из устройства.
- 2. **Сохранить**  Сохранить конфигурацию в устройство.
- 3. **Загрузить из файла**  Конфигурация загружается из выбранного файла.
- 4. **Сохранить файл**  Сохранить настройки в файл.
- 5. **Перепрошить** Изменить прошивку на устройстве.
- 6. **Считать данные** Запись данных мониторинга из устройства в файл.
- 7. **Перезагрузите устройство**  Выполнить перезагрузку устройства.
- 8. **Сброс настроек**  Сбросить настройки к заводским.

Важной секцией конфигуратора является **GPRS** - здесь можно указать все настройки вашего сервера и **[GPRS](https://wiki.teltonika.lt/index.php?title=FMB202_GPRS_settings)** и **[Режимы отправки данных](https://wiki.teltonika.lt/index.php?title=FMB202_Data_acquisition_settings)**. Более подробную информацию о конфигурации FMB202 с помощью конфигуратора можно найти в нашей **[Wiki](https://wiki.teltonika.lt/index.php?title=FMB202_Configuration)**.

<span id="page-7-2"></span>**Pисунок 12 окно состояния конфигуратора**

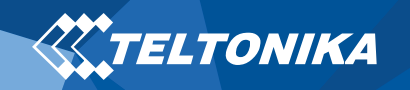

## <span id="page-8-0"></span>Kонфигурация через SMS

Конфигурация по умолчанию имеет оптимальные параметры для обеспечения наилучшего качества трека и использования данных.

Что бы быстро настроить прибор, отправьте эту команду:

setparam 2001:APN;2002:имя пользователя;2003:APN парол;2004: Домен;2005:Порт;2006:0"

**Внимание**: В начале текста SMS необходимо поставить два пробела.

Настройки GPRS:

- 2001 APN(точка доступа)
- 2002 APN имя пользователя (оставьте параметр пустой, если *APN имя пользователя* неиспользуется)
- 2003 APN пароль (оставьте параметр пустой, если *APN password* не используется)

Настройки сервера:

- 2004 Домен
- 2005 Порт
- 2006 Протокол отправки данных (0 – TCP, 1 – UDP)

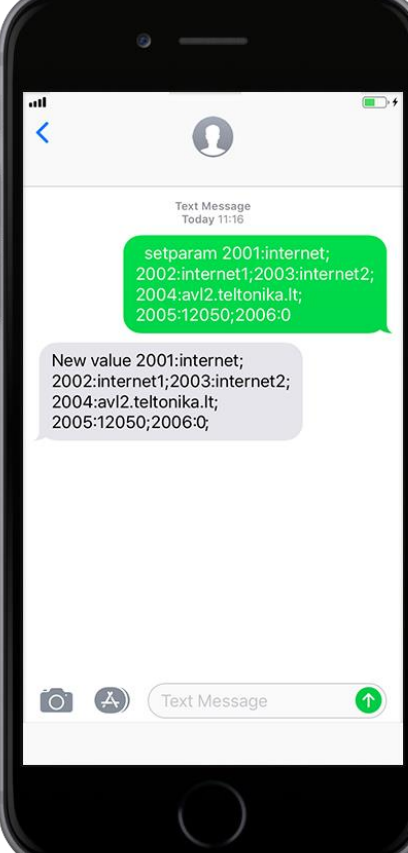

#### **Настройки конфигурации по умолчанию**

Обнаружения движения и зажигания:

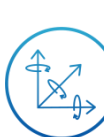

Движение автомобиля фиксируется по данными акселерометра.

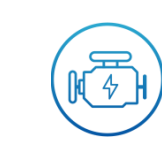

Зажигание автомобиля фиксируется по напряжению питания в диапазоне 13,2 – 30 В.

Прибор сохраняет запись «**в движение**» если одно из условий выполнено:

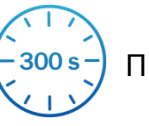

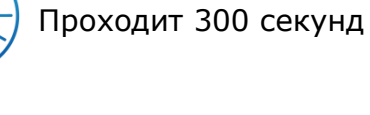

Автомобиль проезжает 100 метров

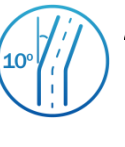

Автомобиль поворачивает на 10 градусов

Разница в скорости между последней координатой и текущим положением больше 10 км / ч

Прибор сохраняет запись «**на стоянке**» если выполняются следущие условия:

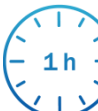

Автомобиль не двигается с выключенным

зажиганием 1 час.

Записи отправлены на сервер:

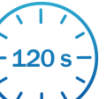

Если прибор сделал запись, данные отправляются каждые 120 секунд.

После конфигурации через SMS, прибор FMB202

**синхронизирует время**, и **отправляет записи** на

**настроенный сервер**. Параметры можно менять используя

**[Конфигуратор Телтоники](https://wiki.teltonika.lt/view/Teltonika_Configurator)** или через SMS по **[спискам](https://wiki.teltonika.lt/view/FMB202_Parameter_list) [параметров](https://wiki.teltonika.lt/view/FMB202_Parameter_list)**.

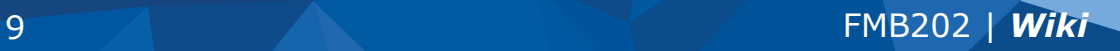

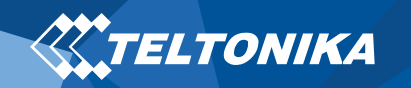

## <span id="page-9-0"></span>Рекомендации по монтажу

- Подключение проводов
	- ▬ Провода должны быть закреплены на устойчивых проводах или других неподвижных частях. Любые излучающие тепло и / или движущиеся объекты должны находиться вдали от проводов.
	- ▬ Все провода должны быть изолированы. Если при подключении проводов была удалена заводская изоляция, необходимо всё изолировать во время монтажа.
	- ▬ Если провода размещены снаружи или в местах, где они могут быть повреждены или подвергнуты воздействию тепла, влаги, грязи и т. д., следует применять дополнительную изоляцию. Провода должны быть прикреплены.
	- ▬ Нельзя подключить провода питания к бортовому компьютеру или блокам управления.
- Подключение питания
	- ▬ Разные модели бортовых компьютеров авто входят в режим сна по-разному. Это может занять от 5 до 30 минут. Проверьте напряжение провода питания при отключённом зажигании.
	- ▬ После подключения модуля измерьте напряжение еще раз. Убедитесь, что напряжение не уменьшилось.
	- Рекомендуется подключить провод питании к блоку предохранителей.
- ▬ Использовать 3 A, 125В предохранитель.
- Подключение провода зажигания
	- ▬ Убедитесь, что используете верный кобель для зажигания. Проверьте напряжение при запущенном двигателе.
	- ▬ Убедитесь, что это не ACC провод (большая часть приборов в автомобиле запускается, когда ключ поставлен на положение ACC).
	- ▬ Проверьте напряжение выключая в автомобиле электрические приборы.
	- ▬ Провод зажигания подключен к реле зажигания или к альтернативному реле, которое активируется при зажигании.
- Подключение провода земли
	- ▬ Заземляющий провод подключается к раме автомобиля или металлическим частям, которые прикреплены к раме.
	- ▬ Если провод закреплен болтом, петля должна быть подсоединена к концу провода.
	- ▬ Для лучшего контакта вычистите краску с того места, где должна быть соединена петля.

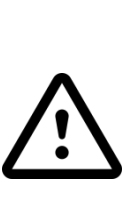

**ВНИМАНИЕ! Подключение источника питания должно выполняться в точке с очень низким сопротивлением бортовой сети автомобиля. Подключение GND в произвольной точке к массе автомобиля недопустимо, так как статические и динамические потенциалы на линии GND будут непредсказуемыми, что может привести к нестабильной работе FMB202 и даже к повреждению устройства.**

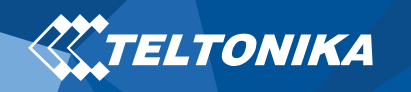

# <span id="page-10-0"></span>LED индикации

#### **Таблица 3 LED индикатор навигации**

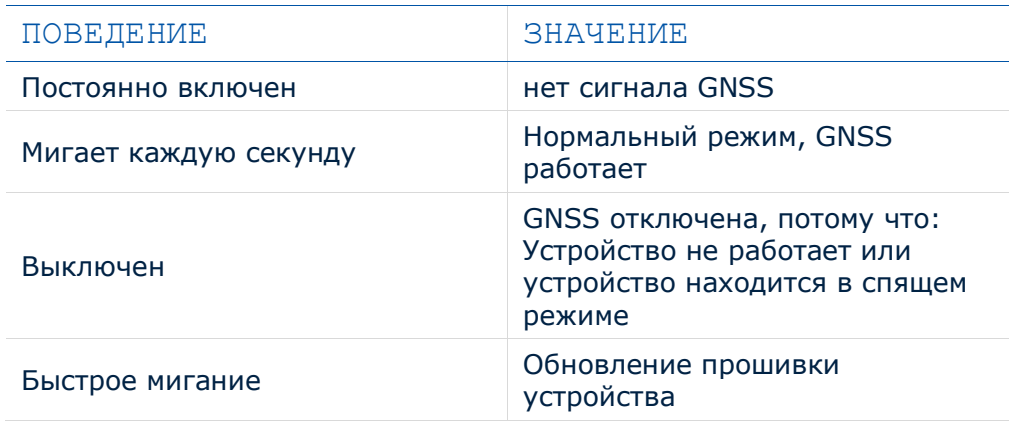

#### **Таблица 4 LED индикатор состояния**

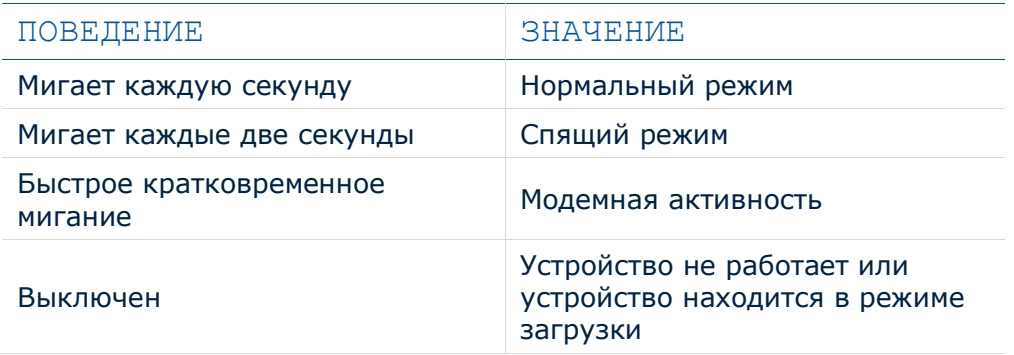

# <span id="page-10-1"></span>Характеристики

## <span id="page-10-2"></span>Основные характеристики

#### **Таблица 5 Основные характеристики**

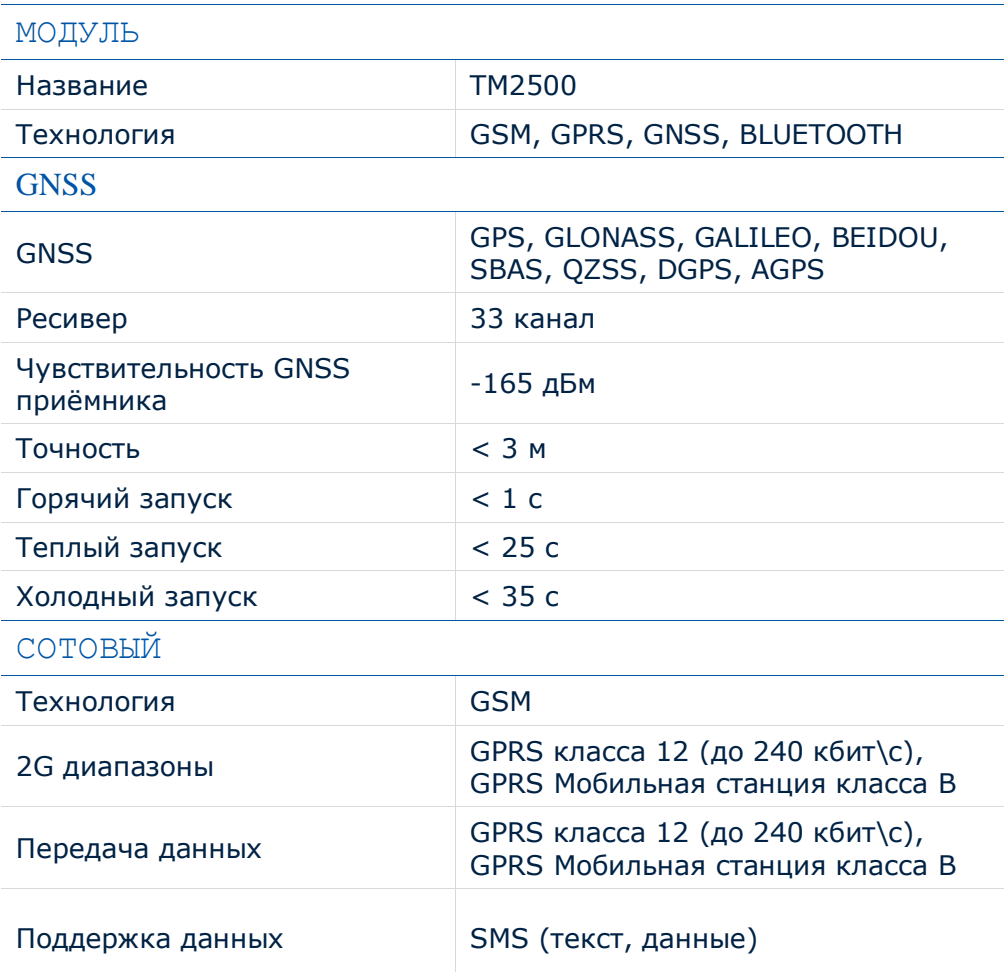

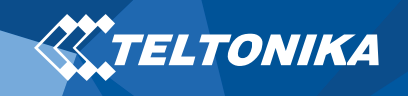

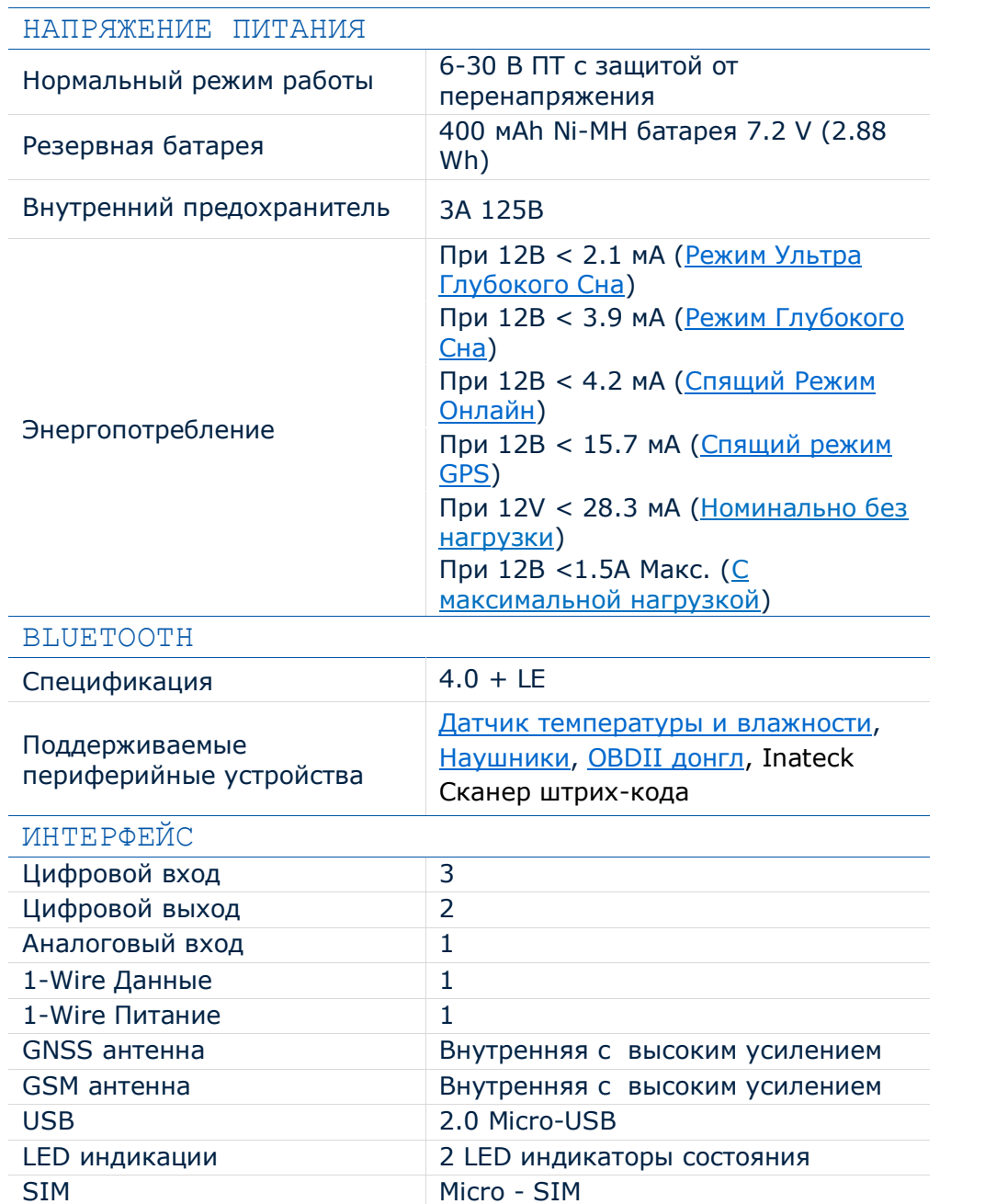

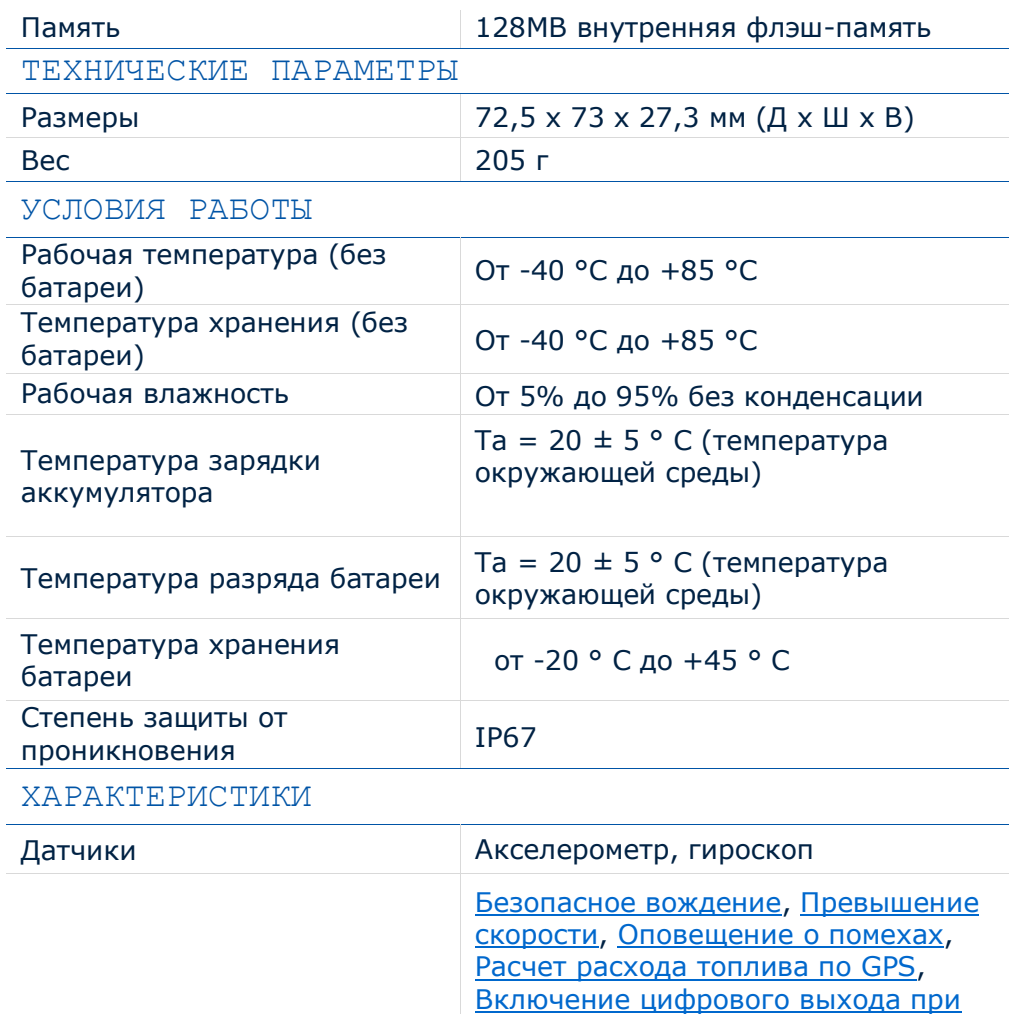

Сценарии

[Оповещение о считанном iButton](https://wiki.teltonika.lt/index.php?title=FMB202_Features_settings#iButton_Read_Notification), Обнаружение [отсоединения](https://wiki.teltonika.lt/view/FMB202_Accelerometer_Features_settings#Unplug_Detection), [Определение](https://wiki.teltonika.lt/view/FMB202_Accelerometer_Features_settings#Towing_Detection) буксировки [автомобиля](https://wiki.teltonika.lt/view/FMB202_Accelerometer_Features_settings#Towing_Detection), [Определение ДТП](https://wiki.teltonika.lt/view/FMB202_Accelerometer_Features_settings#Crash_Detection), [Автоматическая геозона](https://wiki.teltonika.lt/index.php?title=FMB202_Auto_Geofence_settings), [Геозона](https://wiki.teltonika.lt/view/FMB202_Manual_Geofence_settings), [Рейс](https://wiki.teltonika.lt/view/FMB202_Trip/Odometer_settings)

[помощи звонка](https://wiki.teltonika.lt/index.php?title=FMB202_Features_settings#DOUT_Control_Via_Call), [Чрезмерный](https://wiki.teltonika.lt/view/FMB202_Accelerometer_Features_settings#Excessive_Idling) [холостой](https://wiki.teltonika.lt/view/FMB202_Accelerometer_Features_settings#Excessive_Idling) ход, [Иммобилайзер](https://wiki.teltonika.lt/index.php?title=FMB202_Features_settings#Immobilizer),

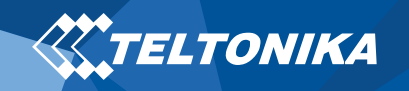

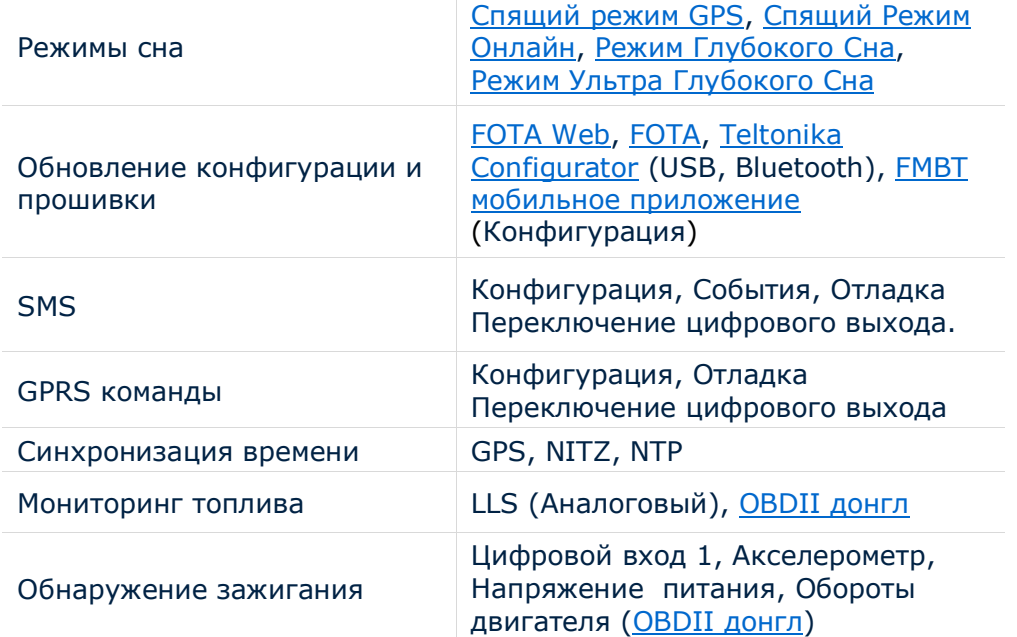

 $\mathbb T$ 

## <span id="page-12-0"></span>Электрические характеристики

#### **Таблица 6 Электрические характеристики**

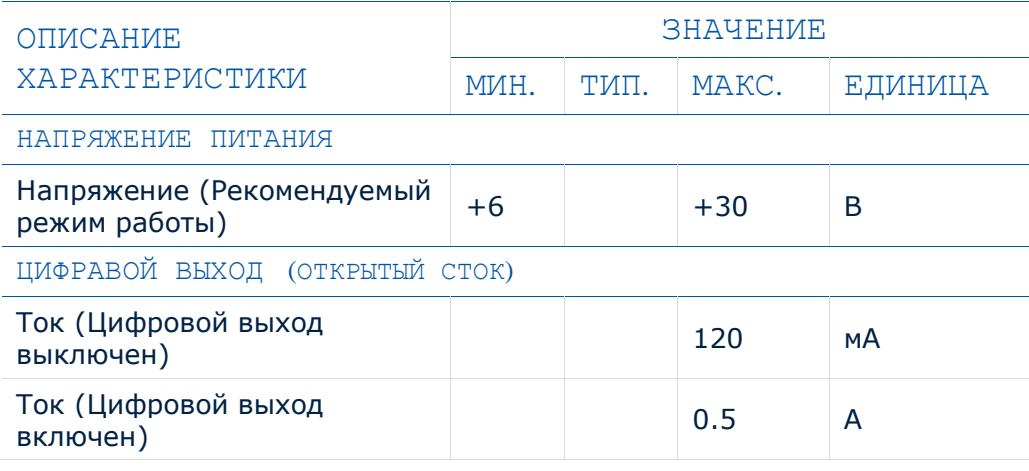

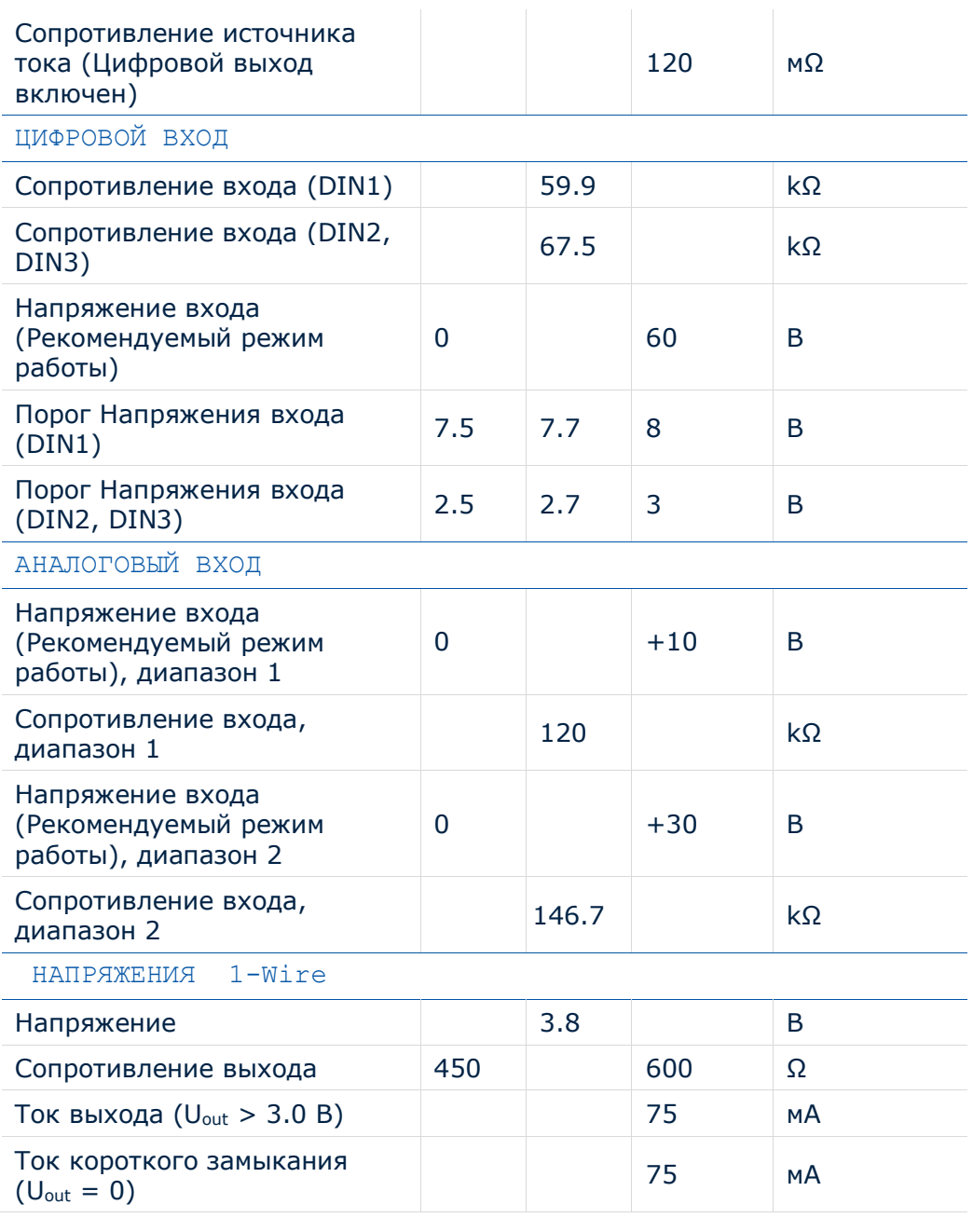

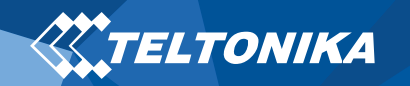

# <span id="page-13-0"></span>Информация о безопасности

Это сообщение содержит информацию о том, как безопасно управлять FMB202. Следуя этим требованиям и рекомендациям, вы избегаете опасных ситуаций. Вы должны внимательно прочитать эти инструкции и строго следовать им перед эксплуатацией устройства!

- Устройство использует ограниченный источник питания SELV. Номинальное напряжение составляет +12 В постоянного тока. Допустимый диапазон напряжения составляет + 6 ... + 30 В постоянного тока.
- Во избежание механических повреждений рекомендуется транспортировать устройство в ударопрочной упаковке. Перед использованием устройство должно быть размещено таким образом, чтобы его LED индикаторы были видны. Они показывают статус работы устройства.
- Подключая провода к автомобилю, необходимо отключить перемычки по питании.
- При демонтировании необходимо отключить провода прибора. Устройство предназначено для установки в зоне ограниченного доступа, недоступной для оператора. Все связанные устройства должны соответствовать требованиям стандарта EN 62368-1. FMB202 не предназначен для навигации на кораблях.

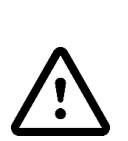

**Не разбирайте терминал. Если он поврежден, кабель питания не изолирован или его изоляция повреждена, до того, как питание не отключено, не прикасайтесь к устройству.**

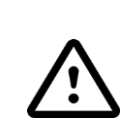

**Все устройства, обменивающиеся данными по радиоканалу, генерируют излучение, которое может повлиять на работу других близко установленных приборов**.

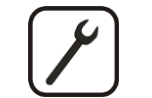

**Терминал может быть установлен только квалифицированным специалистом.**

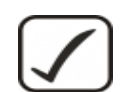

**Терминал должен быть жестко закреплен в заранее выбранном месте.**

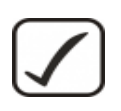

**Программирование терминала должно производиться с помощью ПК (с автономным питанием).**

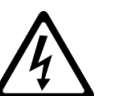

**В грозу запрещены любые работы по установке и обслуживанию.**

**Опасность взрыва в случае замены батареи неправильного типа. Утилизируйте использованные батареи в соответствии с инструкциями.**

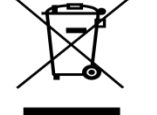

**Батареи не следует выбрасывать вместе с обычным бытовым мусором. Принесите поврежденные или разряженные батареи в местный центр утилизации или утилизируйте их в корзину, найденную в магазинах.**

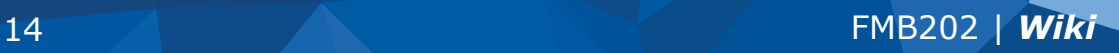

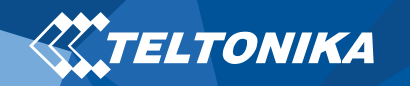

# <span id="page-14-0"></span>Сертификация и одобрения

- **[FMB202](https://wiki.teltonika.lt/index.php?title=FMB202_EAC) EAC**
- **[FMB202](https://wiki.teltonika.lt/index.php?title=FMB202_REACH) REACH**
- **FMB202 Declaration [of IMEI assignment](https://wiki.teltonika.lt/index.php?title=FMB202_Declaration_of_IMEI_assignment)**
- **FMB202 [CE / RED](https://wiki.teltonika.lt/view/FMB202_CE_/_RED)**
- **[FMB202](https://wiki.teltonika.lt/view/FMB202_E-Mark) E-Mark**
- **[FMB202](https://wiki.teltonika.lt/view/FMB202_RoHS) RoHS**
- **FMB202 [Declaration of device operation](https://wiki.teltonika.lt/view/FMB202_Declaration_of_device_operation_temperature)  [temperature](https://wiki.teltonika.lt/view/FMB202_Declaration_of_device_operation_temperature)**

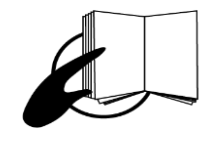

**Этот знак на упаковке означает, что перед началом работы необходимо прочитать Руководство пользователя. Полную версию руководства пользователя можно найти в нашей [Wiki.](https://wiki.teltonika.lt/index.php?title=FMB202)**

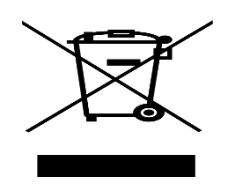

**Этот знак на упаковке означает, что все используемое электронное и электрическое оборудование не следует смешивать с обычными бытовыми отходами.**

 $\epsilon$ 

**Teltonika заявляет под свою исключительную ответственность, что указанный продукт соответствует c Community harmonization: European Directive 2014/53/EU (RED).**

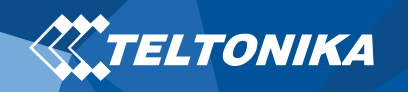

## <span id="page-15-0"></span>Гарантия

TELTONIKA гарантирует, что ее продукция не будет иметь производственных дефектов в течение 24 месяцев. С дополнительным соглашением мы можем договориться о другом гарантийном сроке, для более подробной информации, пожалуйста, свяжитесь с нашим менеджером по продажам.

Вы можете связаться с нами [teltonika.lt/company/contacts](https://teltonika.lt/company/contacts/)

#### **Все батареи имеют гарантийный срок, уменьшеный до 6 месяцев.**

Если продукт выходит из строя в течение этого конкретного гарантийного срока, продукт может быть:

- Отремонтирован
- Заменён на новый продукт
- Заменён на отрементированный продукт, выполняющий те же функции
- TELTONIKA также может отремонтировать продукты, на которые не распространяется гарантия, по согласованной цене.

## <span id="page-15-1"></span>Гарантийные обязательства

**ПРОДУКТЫ TELTONIKA ПРЕДНАЗНАЧЕНЫ ДЛЯ ИСПОЛЬЗОВАНИЯ ЛИЦАМИ, ИМЕЮЩИМИ ПРОФЕССИОНАЛЬНУЮ ПОДГОТОВКУ И ОПЫТ. ЛЮБОЕ ДРУГОЕ ИСПОЛЬЗОВАНИЕ ОТМЕНЯЕТ ГАРАНТИИ, ОПИСАННЫЕ В НАСТОЯЩЕМ ДОКУМЕНТЕ, И ДЕЛАЕТ НЕДЕЙСТВИТЕЛЬНЫМИ ВСЕ ПОДРАЗУМЕВАЕМЫЕ ГАРАНТИИ. КРОМЕ ТОГО, ИЗ ЭТОЙ ОГРАНИЧЕННОЙ ГАРАНТИИ ИСКЛЮЧАЮТСЯ ЛЮБЫЕ СЛУЧАЙНЫЕ ИЛИ КОСВЕННЫЕ УБЫТКИ, ВКЛЮЧАЯ, НО НЕ ОГРАНИЧИВАЯ, УБЫТОК ДОХОДА, ВРЕМЕНИ, НЕУДОБСТВА ИЛИ ЛЮБЫЕ ДРУГИЕ ЭКОНОМИЧЕСКИЕ ПОТЕРИ.**

Более подробную информацию можно найти на [teltonika.lt/warranty-repair](https://teltonika.lt/warranty-repair/)